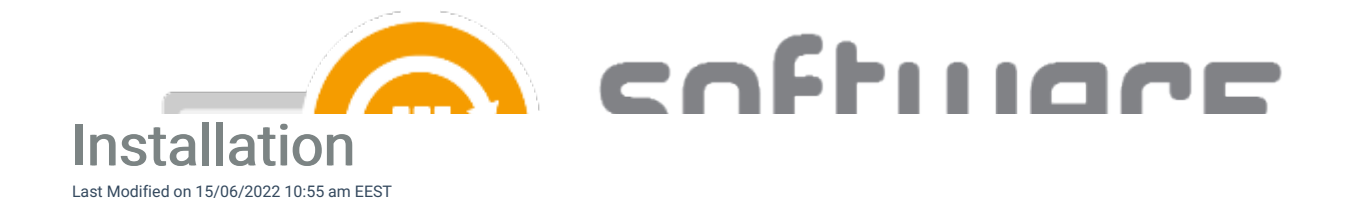

- 1. [Download](https://csm.knowledgeowl.com/docs/download-csm-installation-media) the installer and save it to your MECM server or to a remote server, which will be used in CSM for MECM deployment
- 2. Run the installer and select "Start install". Confirm installation with "Yes"

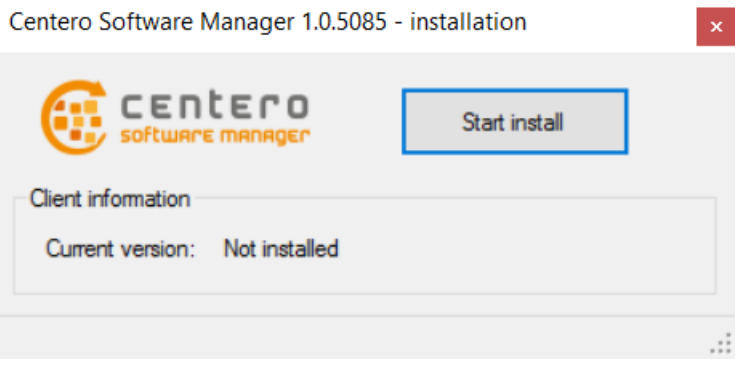

3. Exit the installer

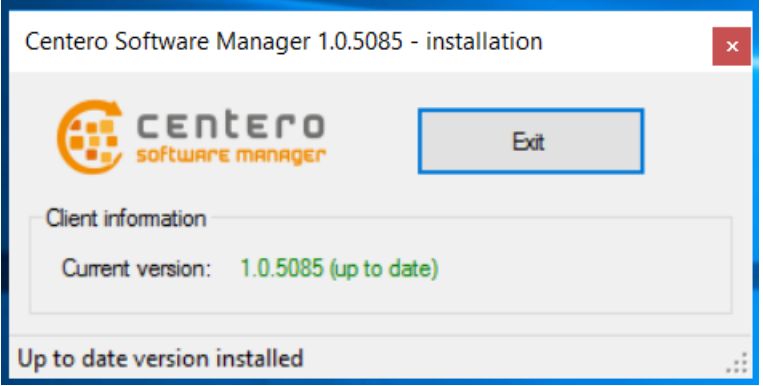

- 4. Software Manager Integration Client can be now launched from the start menu
- See also
	- First Run [Configuration](http://csm.knowledgeowl.com/docs/csm-configuration)